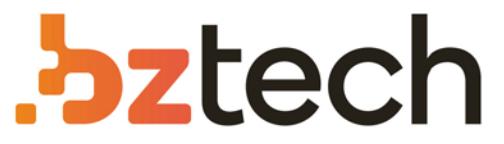

Maior portal de Automação Comercial do Brasil! Encontre o que sua empresa precisa com preços especiais, atendimento especializado, entrega rápida e pagamento facilitado.

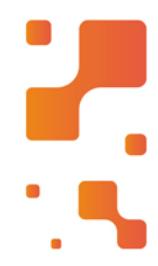

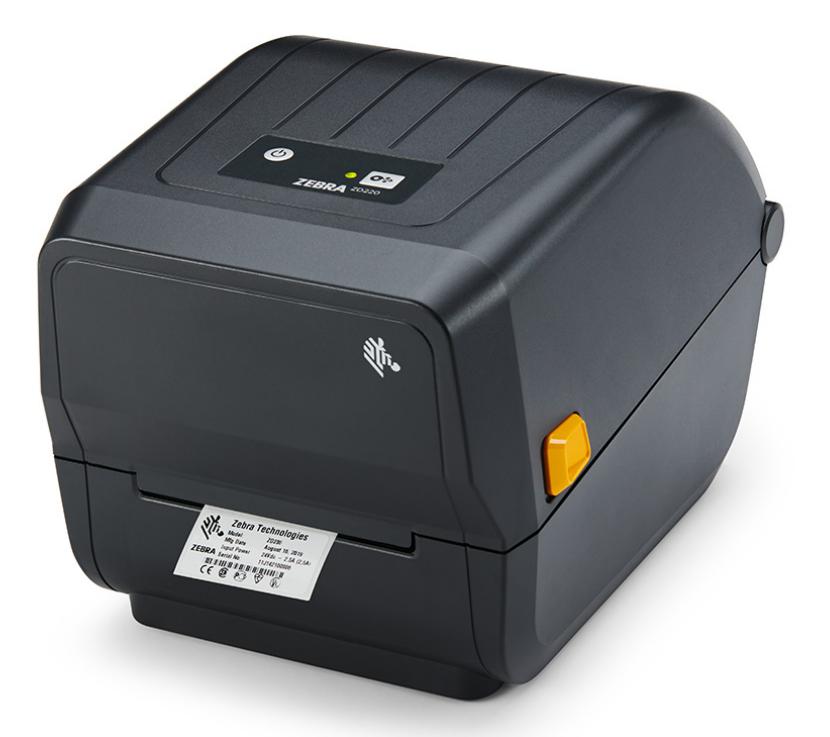

## [Impressora Zebra ZD220](https://www.bztech.com.br/zebra/impressora-etiquetas-zd220)

Criada para durar muitos anos, a impressora de etiquetas Zebra ZD220 oferece um excepcional retorno de investimento. Se você está buscando preço baixo, mas sem perder qualidade você encontrou a impressora térmica de código de barras e etiquetas ideal para sua empresa.

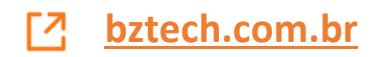

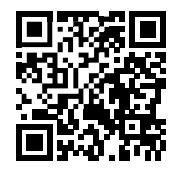

# **ZD220/ZD230**

**Escaneie para obter ajuda**

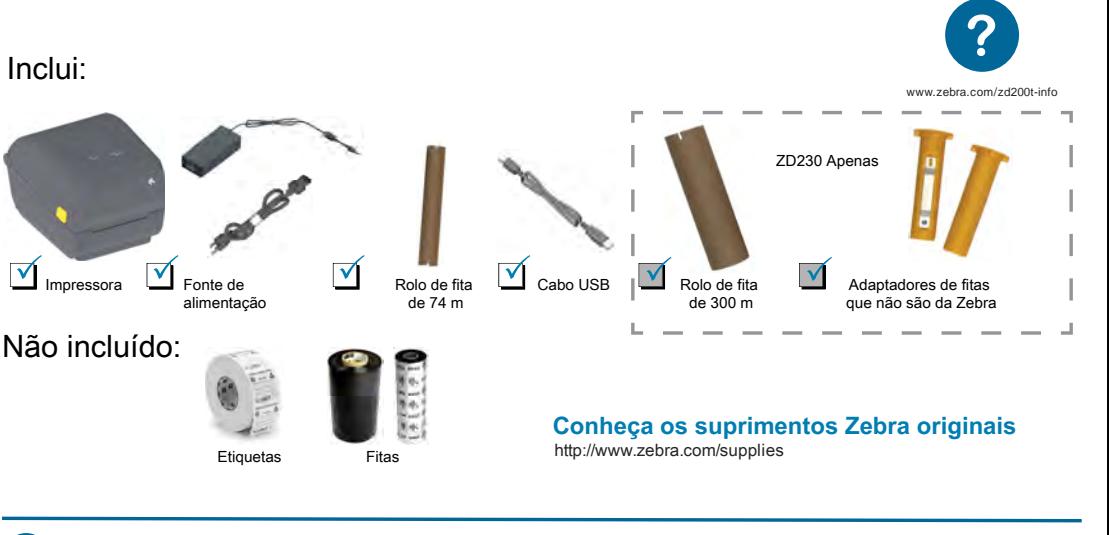

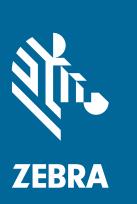

Instale o software **www.zebra.com/setup**

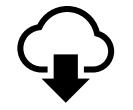

Faça o download e instale os Utilitários de configuração Zebra. Inclui arquivos do driver de impressora do Windows.

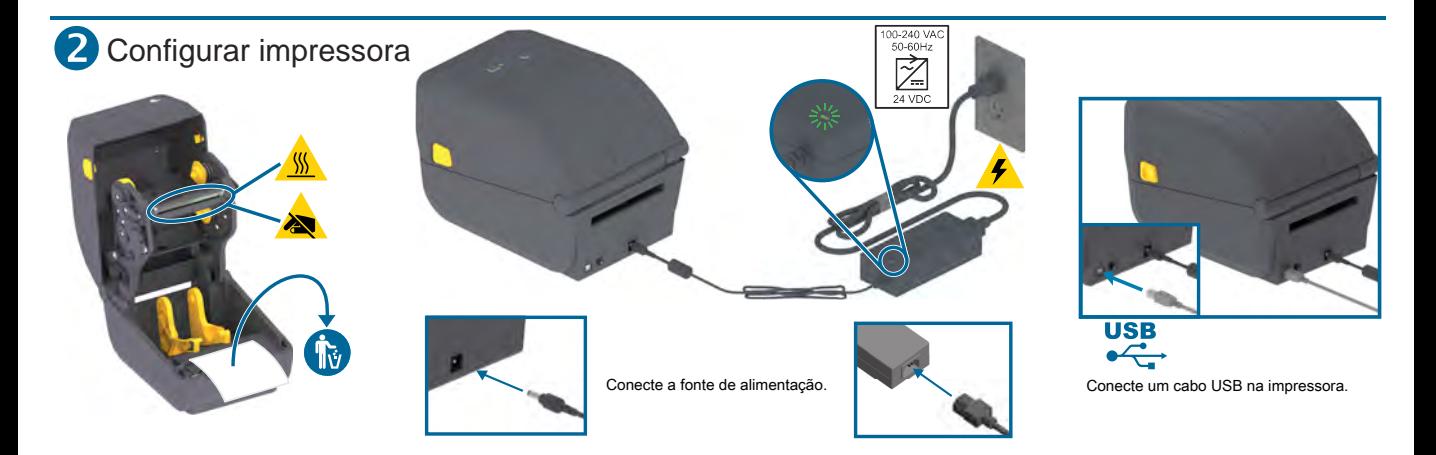

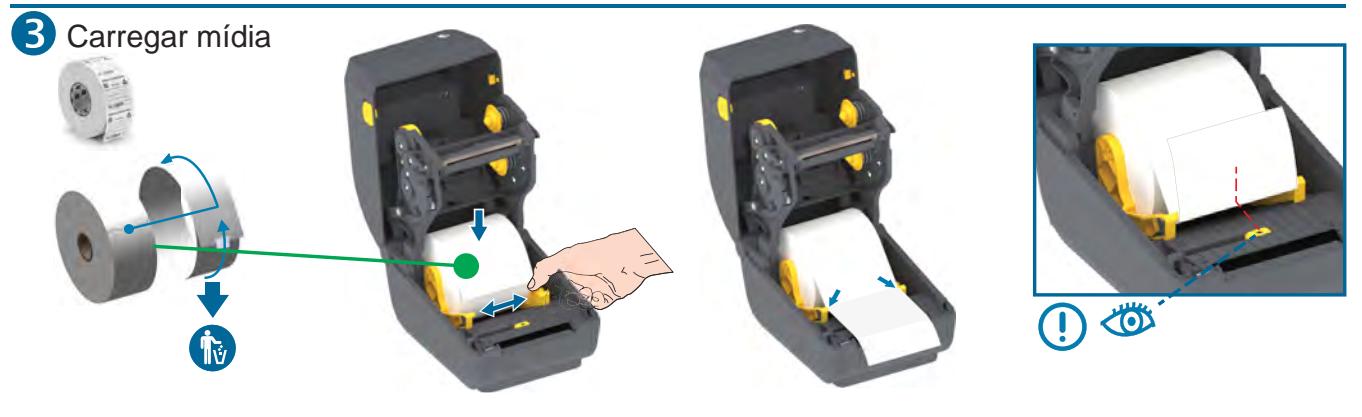

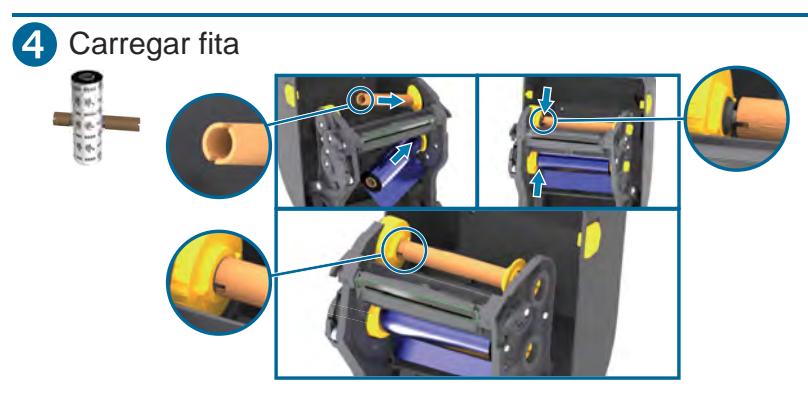

Insira o rolo de recolhimento de fita. Insira o suprimento de fita.

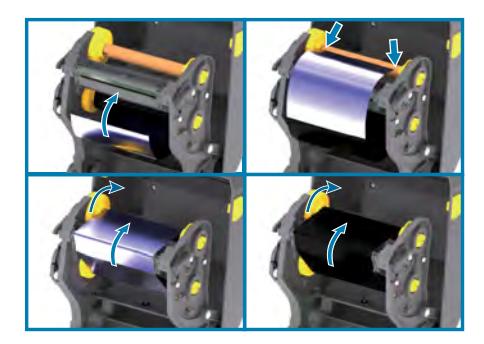

Puxe a guia da fita e prenda ao rolo de recolhimento. Empurre para frente.

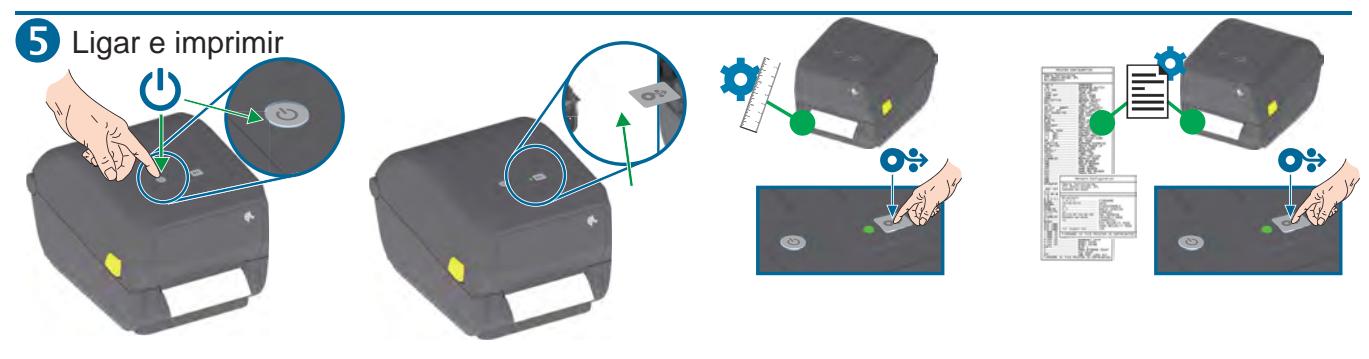

Pressione e solte o botão Liga/desliga. As luzes vão piscar.

A impressora estará pronta para uso quando a luz de status estiver verde fixa.

#### **Execute a calibração da mídia:**

Pressione e mantenha o botão AVANÇAR pressionado até que a luz de status pisque DUAS VEZES, depois solte o botão.

**Teste a impressão com o relatório de configuração:** Pressione e mantenha o botão AVANÇAR pressionado até que a luz de status pisque UMA VEZ, depois solte o botão.

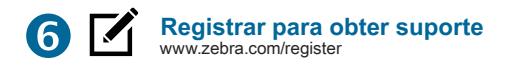

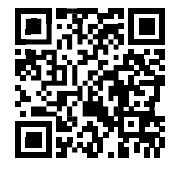

## **Este é um código QR de ajuda rápida da Zebra**

Você pode encontrá-lo no produto Zebra ou em sua documentação. Abra o aplicativo de câmera no seu dispositivo móvel inteligente e aponte-o para o código QR para visualizar o conteúdo de ajuda no navegador.

### **Obtenha ajuda: www.zebra.com/zd200t-info**

Viduos Du Instruções **Drivers Firmware** Software **Forramentas Do De Artigos De Conheci** 

#### **OVÍDEOS DE INSTRUÇÕES PARA A ZD420T**

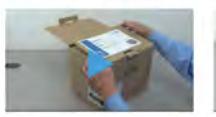

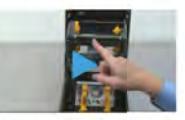

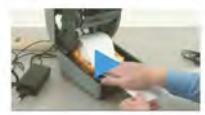

Africacking your printer

ldentifying the Netures of your printer

Getting Started

#### **ADRIVERS**

RECOMENDADO

ZebraDesigner driver 32/64 bit. Certified for Windows. (12/01/2016) Version 270316

OPERATING SYSTEM: Windows XP, Windows 2003.

#### **MANUAIS**

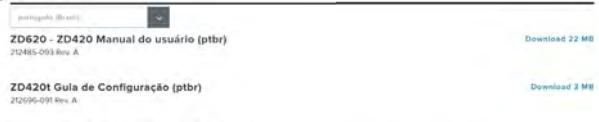

#### **ARTIGOS DE CONHECIMENTO**

Pesquisar tedos os artigos

**E** Download 8 MB

#### ZEBRA ONECARE

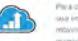

Para obliti o milioni da produtnicado, podentos acidar sua importa a quiettir que suas importantes Zobra. mbwrrs. Bo Alla perforhistrati, do riona. 38 curtors is da quesque estesmonine e promas para o trabalho.

**Zebra Gretlare Para Impression** 

#### SOLICITAR UM REPARO

A Zebra oferece servizos de reparo pera produtos que estão am garantia, cobertos por um contrato da xerviço ou com i obranca baseada em tempo e misterial.

Solicitar Um Reparé 3

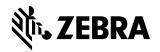

**NA and Corporate Headquarters** +1 800 423 0442 inquiry4@zebra.com

Asia-Pacific Headquarters +65 6858 0722 contact.apac@zebra.com

**EMEA Headquarters** zebra.com/locations contact.emea@zebra.com **Latin America Headquarters** +1 847 955 2283 la.contactme@zebra.com

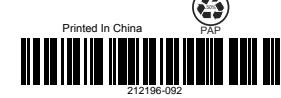

www.zebra.com/locations

Zebra and the stylized Zebra head are trademarks of Zebra Technologies Corporation, registered in many iurisdictions worldwide. All other trademarks are the property of their respective owners. @2019 Zebra Technologies Corporation and/or its affiliates. All rights reserved.